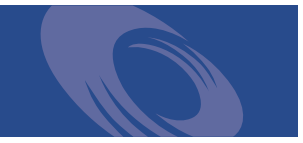

# Peregrine **Desktop Inventory 7.1.1** Release Notes

**For use with Desktop Inventory 7.1.1**

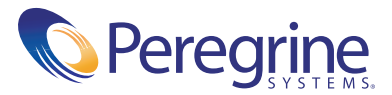

Copyright © 2002 Peregrine Systems, Inc. or its subsidiaries. All rights reserved.

Information contained in this document is proprietary to Peregrine Systems, Incorporated, and may be used or disclosed only with written permission from Peregrine Systems, Inc. This book, or any part thereof, may not be reproduced without the prior written permission of Peregrine Systems, Inc. This document refers to numerous products by their trade names. In most, if not all, cases these designations are claimed as Trademarks or Registered Trademarks by their respective companies.

Peregrine Systems® and Desktop Inventory® are registered trademarks of Peregrine Systems, Inc. or its subsidiaries.

This document and the related software described in this manual are supplied under license or nondisclosure agreement and may be used or copied only in accordance with the terms of the agreement. The information in this document is subject to change without notice and does not represent a commitment on the part of Peregrine Systems, Inc. Contact Peregrine Systems, Inc., Customer Support to verify the date of the latest version of this document.

The names of companies and individuals used in the sample database and in examples in the manuals are fictitious and are intended to illustrate the use of the software. Any resemblance to actual companies or individuals, whether past or present, is purely coincidental.

If you have comments or suggestions about this documentation, please contact Peregrine Systems, Inc., Customer Support.

This edition applies to version 7.1.1 of the licensed program.

Peregrine Systems, Inc. Worldwide Corporate Campus and Executive Briefing Center 3611 Valley Centre Drive San Diego, CA 92130 Tel 800.638.5231 or 858.481.5000 Fax 858.481.1751 www.peregrine.com

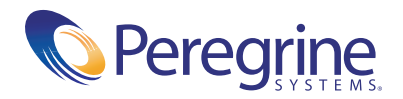

# **Release Notes** Table of Contents

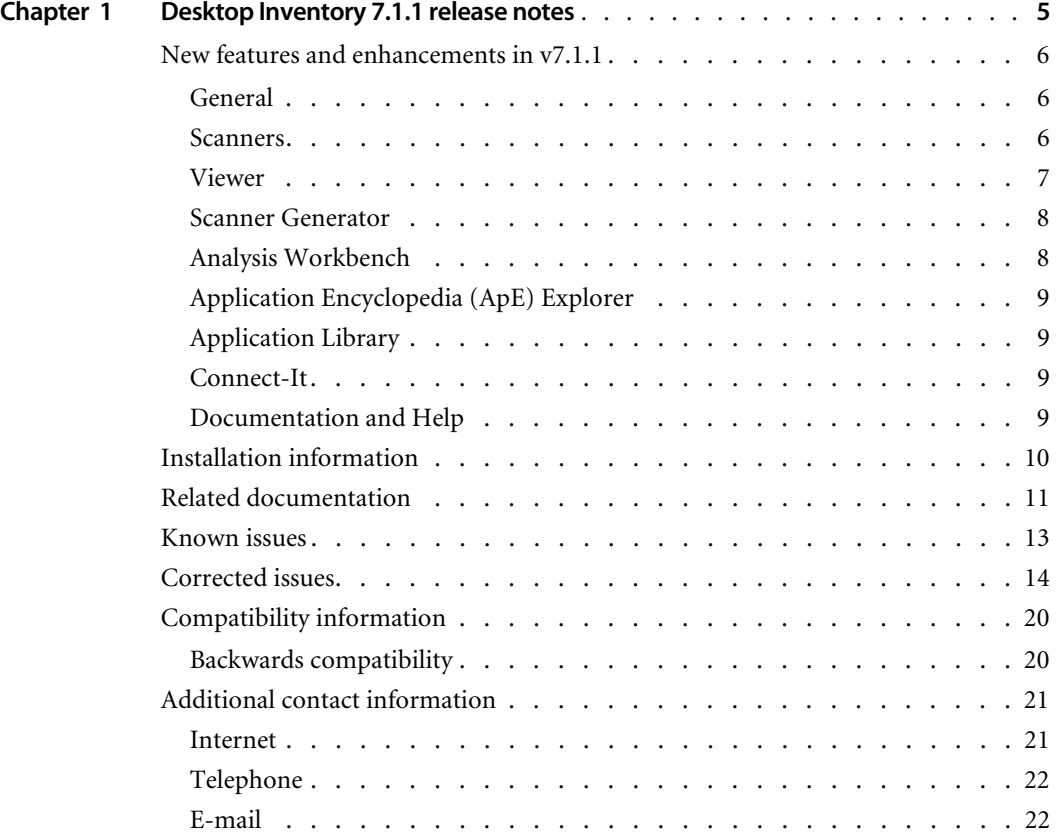

# <span id="page-4-0"></span>**CHAPTER Desktop Inventory 7.1.1 release notes**

Welcome to Peregrine Systems, Inc.'s Desktop Inventory 7.1.1, a minor release that replaces the previous Desktop Inventory 7.0.0 release.

In these release notes you will find information on the following:

- ! *[New features and enhancements in v7.1.1](#page-5-0)* on page 6
- **[Installation information](#page-9-0) on page 10**
- ! *[Related documentation](#page-10-0)* on page 11
- *[Known issues](#page-12-0)* on page 13
- ! *[Corrected issues](#page-13-0)* on page 14
- ! *[Compatibility information](#page-19-0)* on page 20
- ! *[Additional contact information](#page-20-0)* on page 21

# <span id="page-5-0"></span>**New features and enhancements in v7.1.1**

Desktop Inventory 7.1.1 is the successor to Desktop Inventory 7.0.0, and primarily implements performance enhancements and fixes for issues found after the release.

The following enhancements were implemented:

# <span id="page-5-1"></span>**General**

### **Recognition Engine Optimization.**

The Recognition Engine has been optimized, decreasing the time necessary to load scan files in Viewer, Analysis Workbench and XML Enricher. On average, the time required per scan file is reduced by around 30%.

Since the optimizations were done to Application Recognition, the performance benefit only applies when Application Recognition using SAIs is enabled.

Also note that performance is affected by the type of scan files loaded. It is generally more efficient to load FSFs than it is to load .xml.gz based scan files.

# <span id="page-5-2"></span>**Scanners**

### **More and better UNIX hardware detection**

The Linux scanner now collects the full range of UNIX System Configuration data.

The detection of User Profile data in all flavors of UNIX has been improved to include user name, home directory and full name of user.

CPU Model detection has been improved in HP/UX.

The AIX Scanner has been improved to detect monitor and physical disk data on more systems.

CPU Speed detection has been improved on Solaris, HP/UX and AIX, where the *hwCPUSpeedMeasured* field is now detected.

## **Improved PC hardware detection**

Two new hardware fields have been added to the *hwDiskData* container: *hwDiskTotalSizeMB* and *hwDiskTotalFreeMB*. These contain the total size and free space of all partitions on local hard disks in a machine.

The scanners can now detect Mobile Pentium 4 and Pentium 4 Xeon processors.

#### **New Scanner command line parameters**

A new scanner parameter **-31** can be used to disable Monitor Detection.

The UNIX Scanners have a new command line option, **-excl:150**, that can be used to disable collection of System Configuration information.

#### **Support for Accessed timestamps**

The Win32 and UNIX Scanners can now collect Created and Accessed timestamps for files as well as Modified timestamps.

A new option has been added to Scanner Generator, allowing the Accessed timestamps for scanned files to remain unchanged by the Scanner. When this option is enabled, the Scanner sets the timestamp back to the value it had before the Scanner accessed the file.

## <span id="page-6-0"></span>**Viewer**

#### **Compare function enhanced**

The compare functionality in the Viewer has been enhanced to better support changes in lists, such as environment variables, user profiles, disk data, etc.

The compare wizard now remembers the settings used on the last compare.

When comparing file data, a new option to **Ignore Last Accessed Time** has been added. If this option is not checked, it is likely that otherwise identical scans will show many differences.

#### **Summary Tab**

The Viewer Summary Tab now shows the Machine Name as well as other data.

# <span id="page-7-0"></span>**Scanner Generator**

#### **New option for Hidden Scanners**

When creating a Hidden Scanner using Scanner Generator, a new option on the Scanner Options -> GUI Options tab becomes available: **Do not show error messages**. When checked, the scanner will not show any error messages but will instead fail and exit.

Cases where the scanner would otherwise show an error message but will now exit with an error code include:

- A "required" asset field is blank,
- $\blacksquare$  If the machine shuts down while the scanner is running,
- Various scanning errors (Out of disk space, etc).

#### **New option to Maximize the Scanner**

On the Scanner Options -> GUI Options tab, a new option is available: **Maximized**. When selected, the GUI scanners will run in a very large window.

#### **New Accessed timestamp option**

A new option to preserve file Accessed timestamps has been added to the **File Scanning > File Identification** tab.

If this is enabled, the Accessed timestamp is not changed when the scanner opens the file for identification and signaturing. However, enabling it causes the Scanners to run slower.

## <span id="page-7-1"></span>**Analysis Workbench**

#### **Asset Field Editing**

Editing of Asset Fields is now controlled on a per-machine basis. Previously, it was assumed that all Scanners were configured with the same Derived fields. Since Derived fields cannot be edited when AW is configured to autorecalculate their value, the columns containing Derived fields were read only.

Analysis Workbench now stores this information for each loaded scan file and enables editing on a per-cell basis.

#### **State Images upgraded**

State Images saves with previous versions of Analysis Workbench will not work with this version.

## <span id="page-8-0"></span>**Application Encyclopedia (ApE) Explorer**

#### **New dialogs added**

A new dialog to add application types and operating systems has been added.

A file properties dialog has been added.

A new login dialog has been added, to prevent unauthorized access to the database. For this release, a username of **ApeUser** and a password of **password** should be specified. Note that the user name and passwords are case sensitive and should be entered exactly as noted above.

# <span id="page-8-1"></span>**Application Library**

The Software Application Index (SAI) files have been updated with the latest set of software applications in this version.

## <span id="page-8-2"></span>**Connect-It**

#### **Scenarios removed**

The Connect-It scenarios referred to in the *Desktop Inventory User's Guide*  are not shipped with this version of the product.

Instead, a set of connectors and scenarios are shipped with Connect-It and any updated to the scenarios can be downloaded from the Peregrine support web site.

## <span id="page-8-3"></span>**Documentation and Help**

The *Data Collected by the Scanners* document has been updated to reflect scanner changes in v7.1.1 and is now available as an HTML document accessible from the Start Menu.

The remaining documentation remains unchanged from v7.0.0.

# <span id="page-9-0"></span>**Installation information**

### **Earlier versions of the software**

Desktop Inventory 7.1.1 can co-exist with parts of previous versions of Desktop Inventory and InfraTools Desktop Discovery.

The server components cannot coexist and any previous versions of these must be uninstalled before new ones can be installed. Server components are XML Enricher and ApE Server.

**Important:** To migrate the contents of your ApE database to the new version, export it as a Read-only SAI prior to uninstalling the previous version of ApE.

Uninstall all previous versions of the server components before installing the latest versions. The installer will not allow a new version to be installed before the old ones have been removed.

All other components (Analysis Workbench, Scanner Generator, Viewer, etc) can be installed in multiple versions.

### **MySQL**

If MySQL is not installed on the machine, Desktop Inventory will install a version of MySQL when the ApE Server is installed. In this case, the installer will automatically create the necessary database and tables for the ApE Database.

If MySQL is already installed on the machine, Desktop Inventory will not install MySQL again. For security reasons it cannot automatically create the ApE Database and a script to do this must be run.

For further information on how to do this, refer to the *Application Encyclopedia User's Guide*.

# <span id="page-10-0"></span>**Related documentation**

For a complete list of current Desktop Inventory 7.1.1 documentation, see the Documentation pages on the Peregrine Customer Support web site at <http://support.peregrine.com>. (Access to this web page requires a current login name and password.)

You can download documentation PDF files and view them using Acrobat Reader, which is available on the Customer Support web site and through Adobe at <http://www.adobe.com>.

The following table contains related documentation for Desktop Inventory 7.1.1, including documents for installation (by platform), start-up use, and tailoring. This section also includes information about online help.

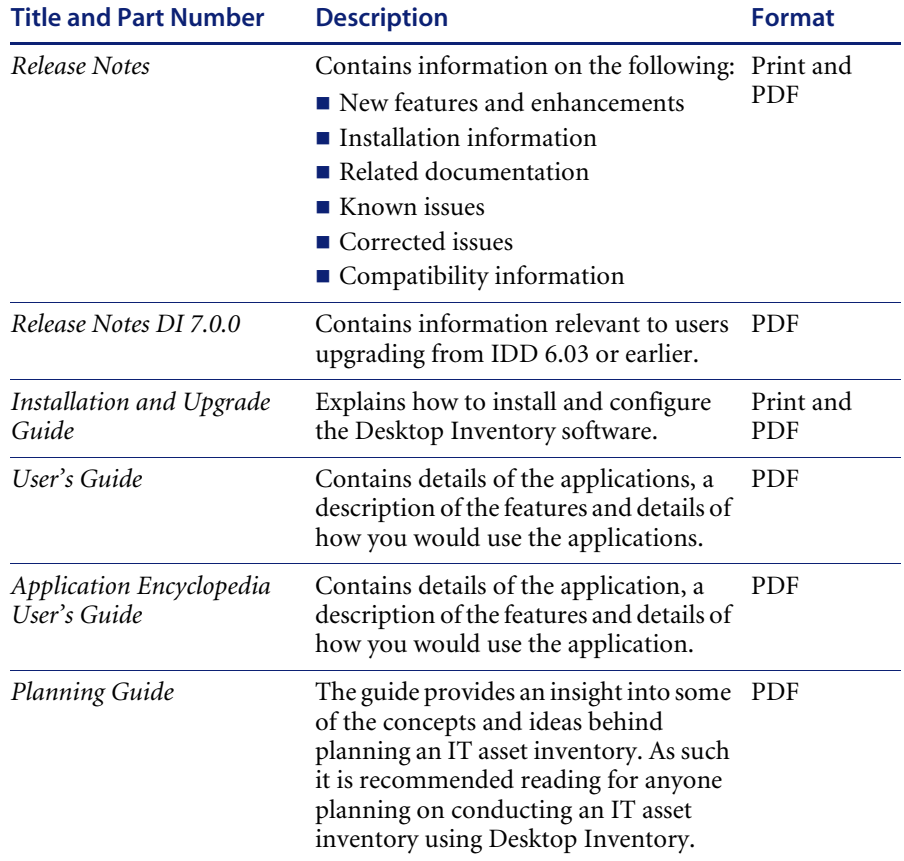

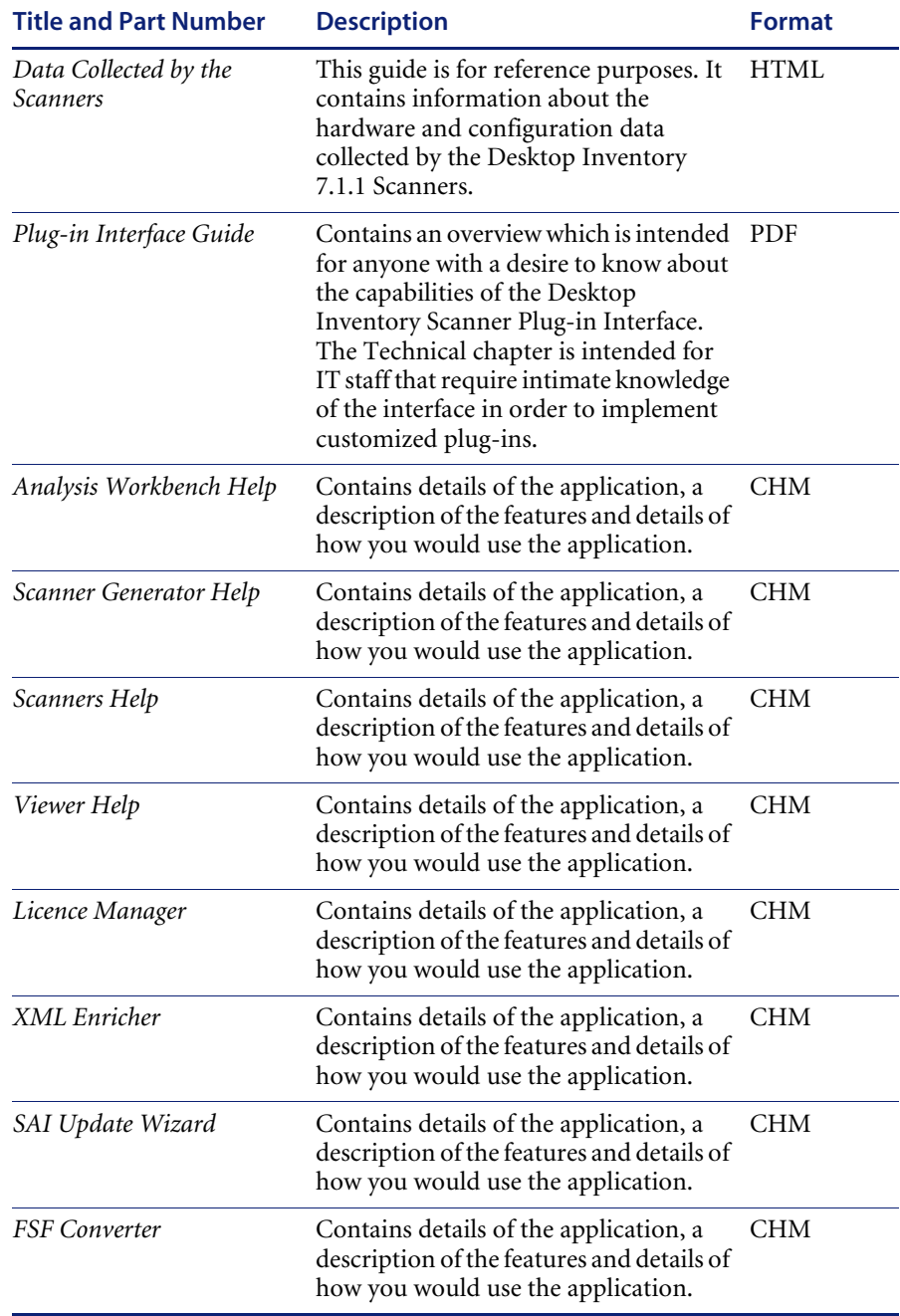

# <span id="page-12-0"></span>**Known issues**

The following sections contain known issues information for this release of Desktop Inventory 7.1.1.

■ **Issue 7625: Scan File Names in OS/2** 

If the default scanner is used on OS/2 systems supporting SMBIOS and the offsite save location is set to a FAT drive or other drive type that does not support long file names, the scanner cannot save the offsite scan file. This is because the file name is derived from the SMBIOS Asset Tag, which is string that is longer than 8 characters.

To scan such systems, the asset questionnaire should be changed to choose a different asset tag.

! **Issue 7599: Publisher descriptions in User SAI files**

When adding a new Publisher entry to a User SAI using Analysis Workbench, the Description string is not stored in the SAI file. To add Publishers with description strings, the ApE Explorer should be used.

! **Issue 4516: Using Formatted Scanner Fields on Japanese machines**

Formatted Scanner fields are not aware of multi-byte character set issues and should not be used in locales where such characters may be entered, such as Japan. In such locales, Free Form Text or Pick List fields should be used instead.

! **Issue 6725: Running the Windows Scanner on a RAID machine**

The partition scanning logic of the Windows Scanners cannot detect RAID drives correctly. When scanning machines with a RAID disk configuration or machines in a SAN, either run the scanner without Administrator rights or run the scanner with a -60 command line switch to disable low level disk detection.

■ **Rights when scanning UNIX systems** 

When scanning UNIX systems without root access, the scanner may output error messages caused by insufficient rights to certain key executables required by hardware detection. Such error messages can normally be ignored.

■ Documentation for scanner -O: and -P: switches is incorrect

The -O: and -P: switches are mutually exclusive and only one of them can be used at a time. Which switch is valid for a given scanner depends on how the scanner was configured:

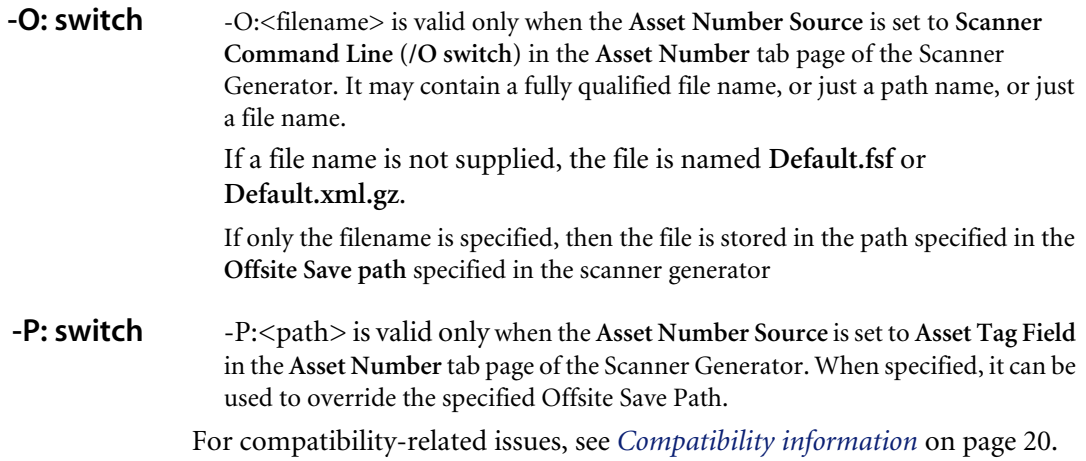

# <span id="page-13-0"></span>**Corrected issues**

Desktop Inventory 7.1.1 corrects several issues in v7.0.0. The list below is not meant to be comprehensive but covers those problems that were either reported by more than one customer or deemed of high importance.

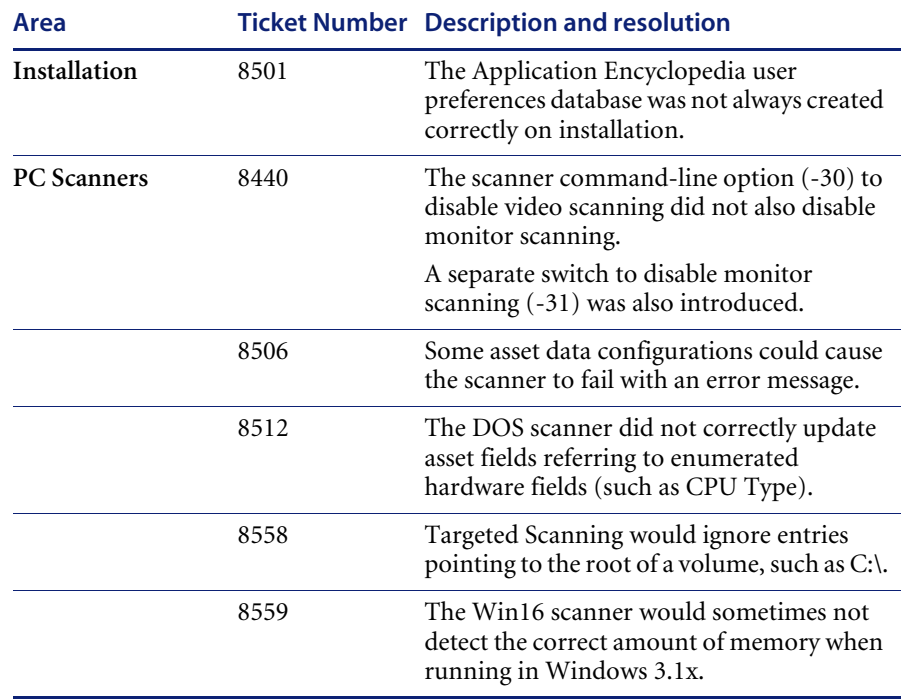

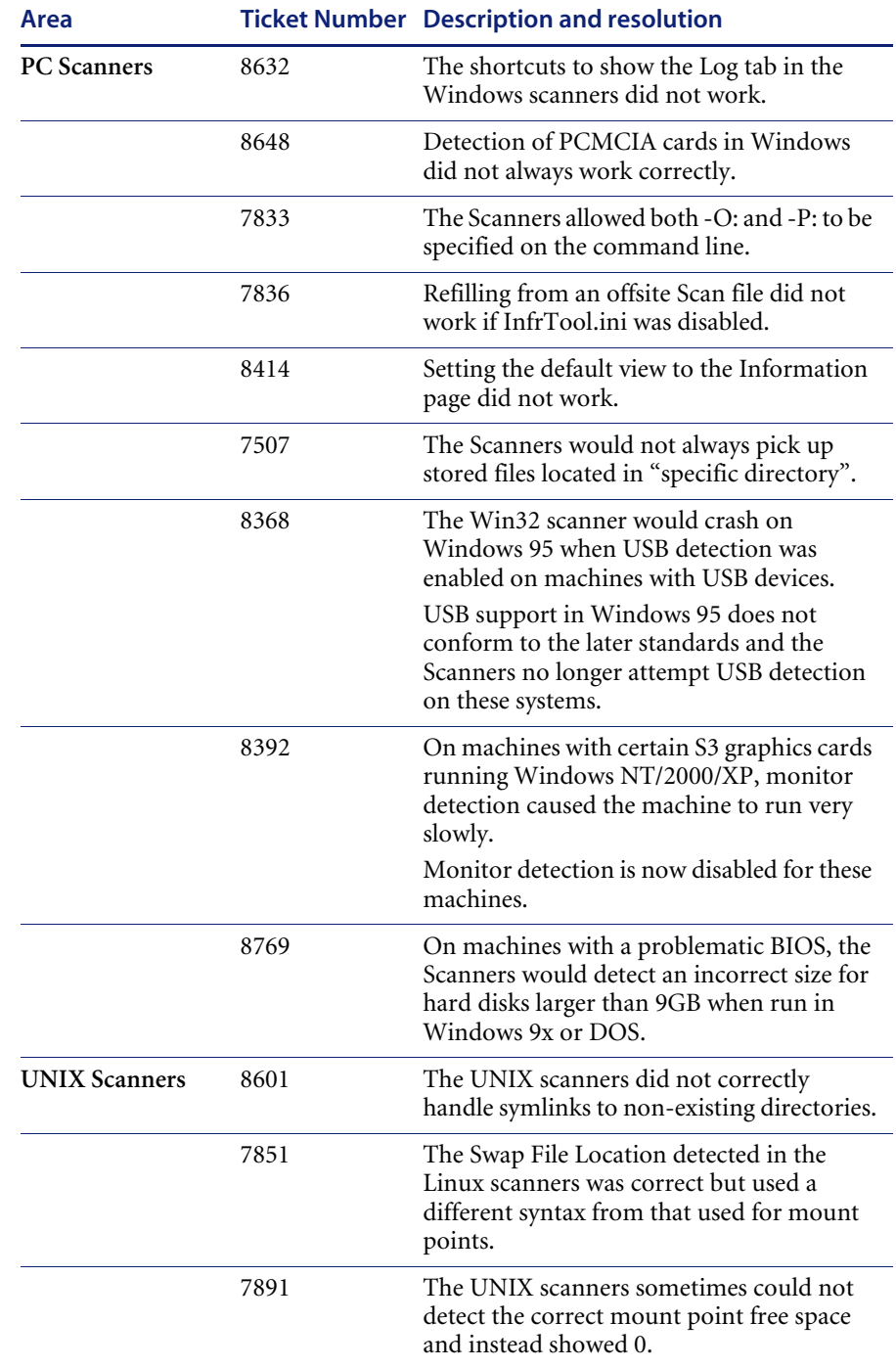

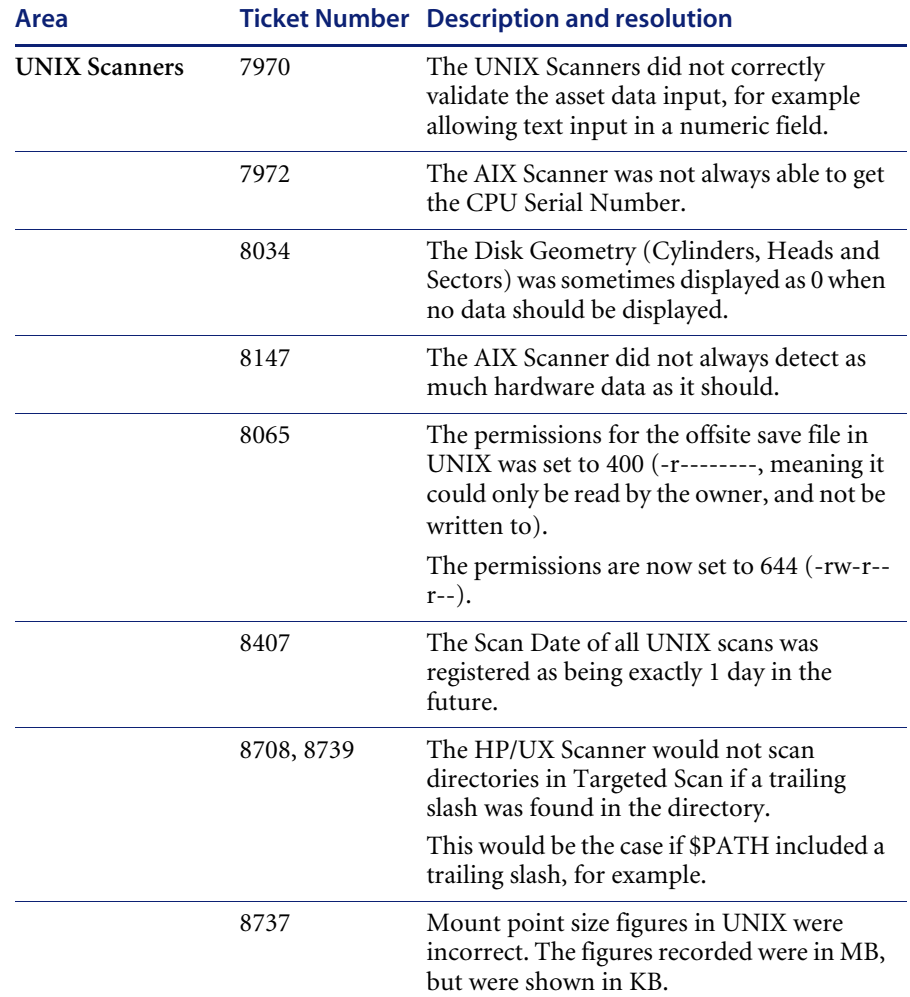

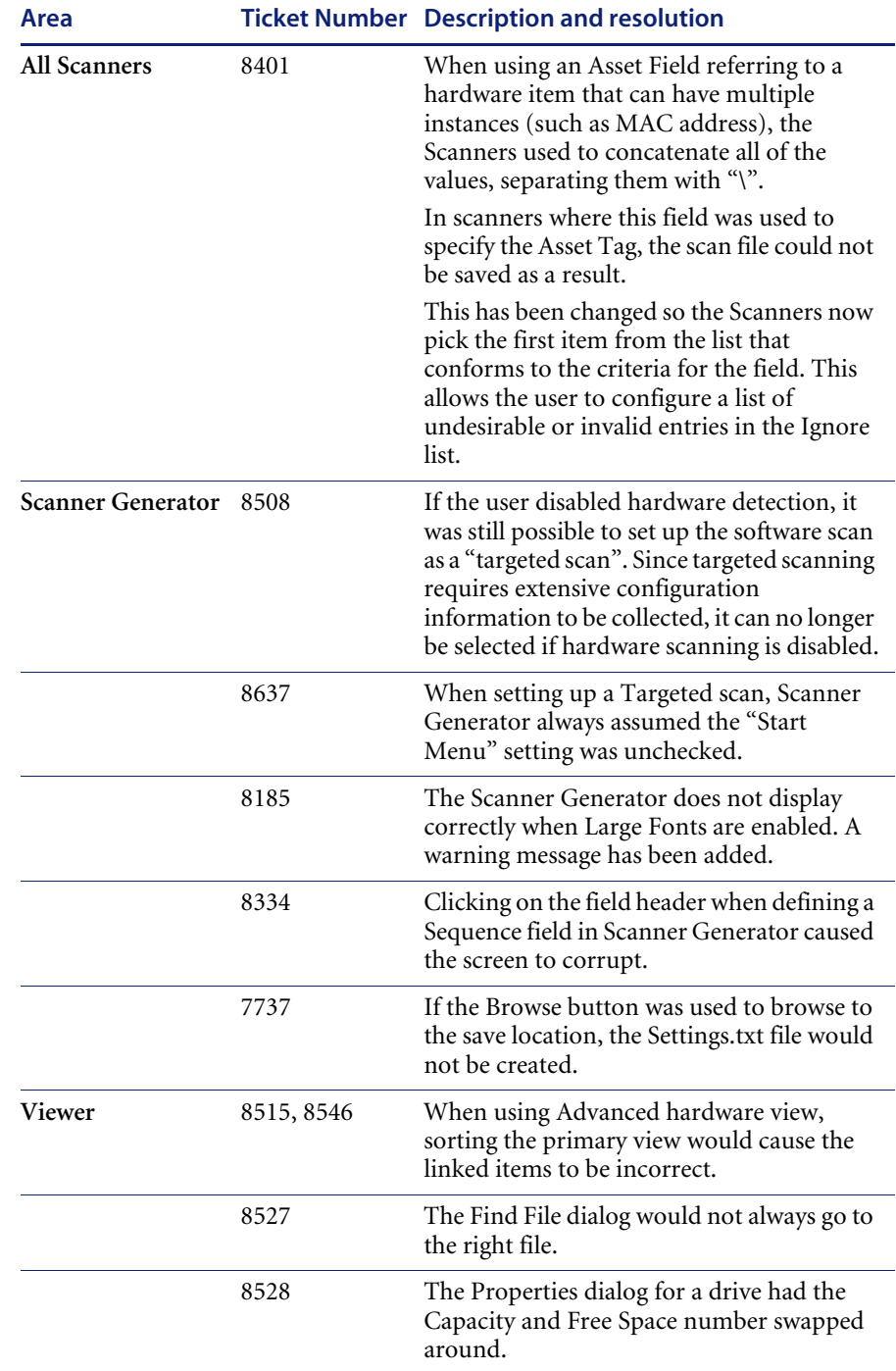

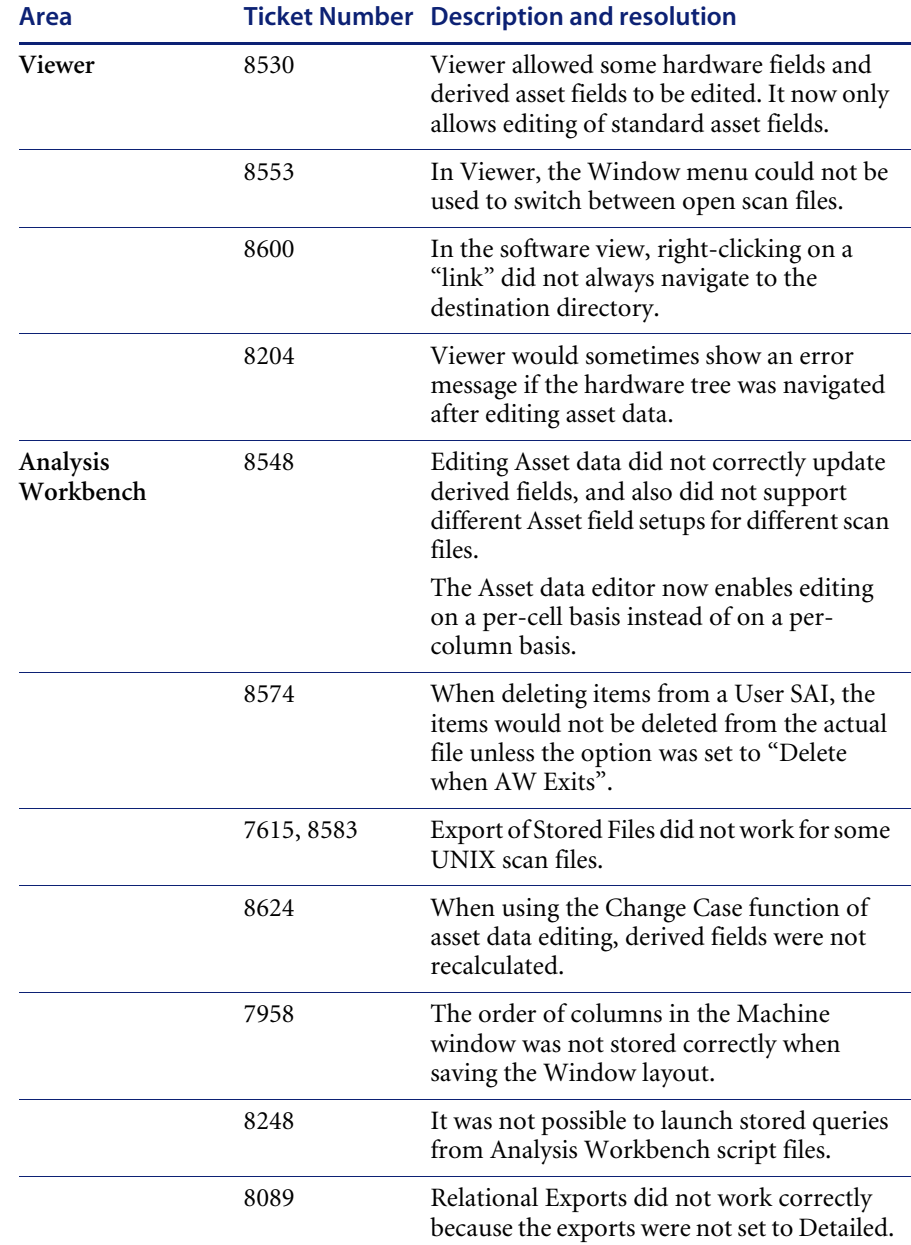

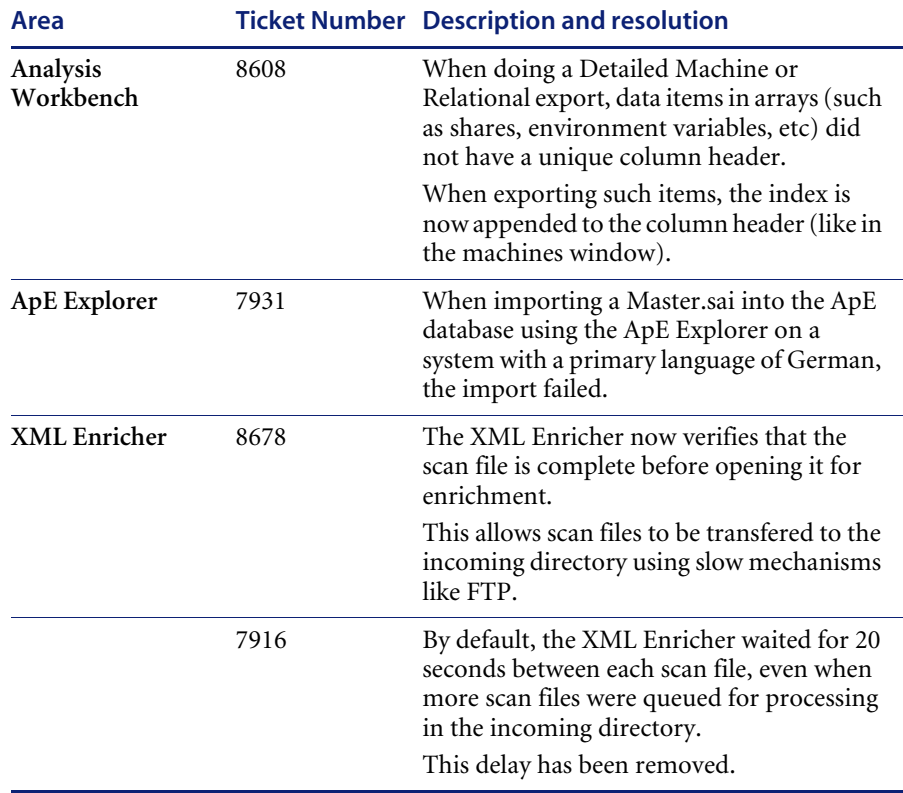

# <span id="page-19-0"></span>**Compatibility information**

[Compatibility matrices for Peregrine products, which identify the hardware](http://support.peregrine.com)  and software requirements for installing this release, are available in the Software pages of the Customer Support web site at: http://support.peregrine.com.

Peregrine Systems recommends that you check the web sites of the suppliers of the platforms in use at your site to verify that they are still supported. Peregrine Systems, Inc. only offers limited support for platforms that are no longer supported by the vendor.

# <span id="page-19-1"></span>**Backwards compatibility**

The following table contains known compatibility information for this release of Desktop Inventory 7.1.1.

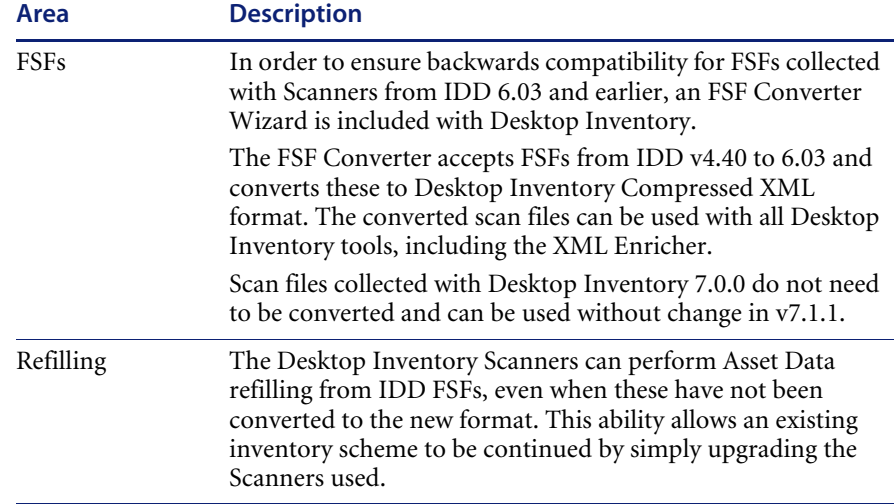

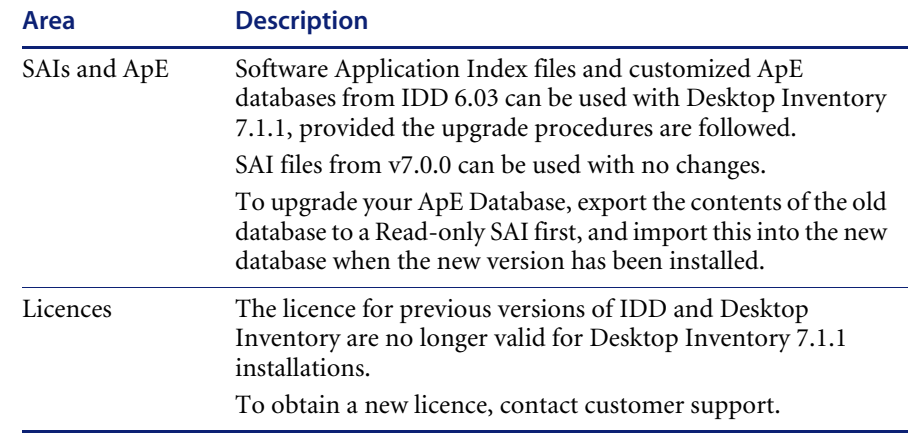

For more information on upgrade issues, please refer to the Desktop Inventory Installation and Upgrade Guide.

# <span id="page-20-0"></span>**Additional contact information**

Peregrine is committed to ensuring your success with our products. We offer a number of ways for you to provide product feedback, suggest enhancements, and receive technical assistance with any issues you encounter.

# <span id="page-20-1"></span>**Internet**

Peregrine Systems has an extensive online support web site available 24 hours a day. From this web site you can obtain product licenses, submit service requests and surveys, consult our Knowledge Base, review Technical Notes, obtain product documentation, and enter enhancement requests.

- **1** To access the Peregrine Customer Support web site, go to [http://supportweb.peregrine.com](http://supportweb.remedy.com)
- **2** Enter a current login name (this is your valid Support Contract ID) and your password. If you do not know your user name and password, contact Peregrine Customer Support directly at the telephone numbers listed below.
- **3** Select the Online Services tab to submit a service request or to obtain a license. You will be notified and given a ticket number when your request is received by Peregrine Customer Support.

# <span id="page-21-0"></span>**Telephone**

Direct access to Peregrine Customer Support engineers is available by telephone. You can find the telephone numbers for all Peregrine products by accessing the Customer Support web site at [http://supportweb.peregrine.com](http://supportweb.remedy.com).

Use the following telephone numbers for Desktop Inventory product support only. Before contacting Peregrine Customer Support, please have ready your user name, password, and system information.

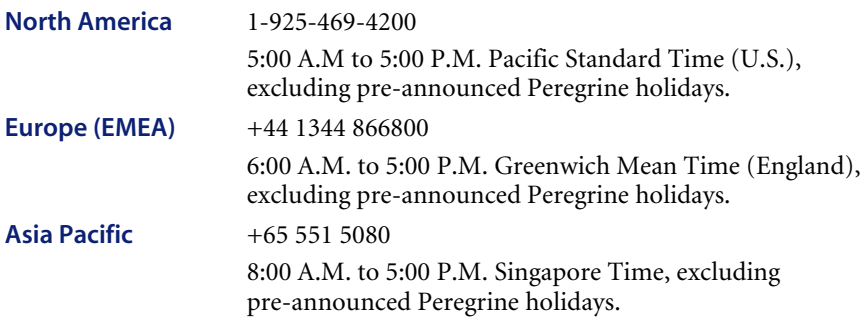

International customers outside these areas, please contact your local Peregrine Partner for support.

# <span id="page-21-1"></span>**E-mail**

Peregrine also accepts technical inquiries by e-mail. Send your requests to [support@peregrine.com](mailto:support@peregrine.com). You will receive e-mail notification when we receive your message.